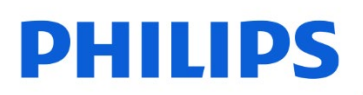

SSD interne

I

2,5" SATA III

FMSS130B

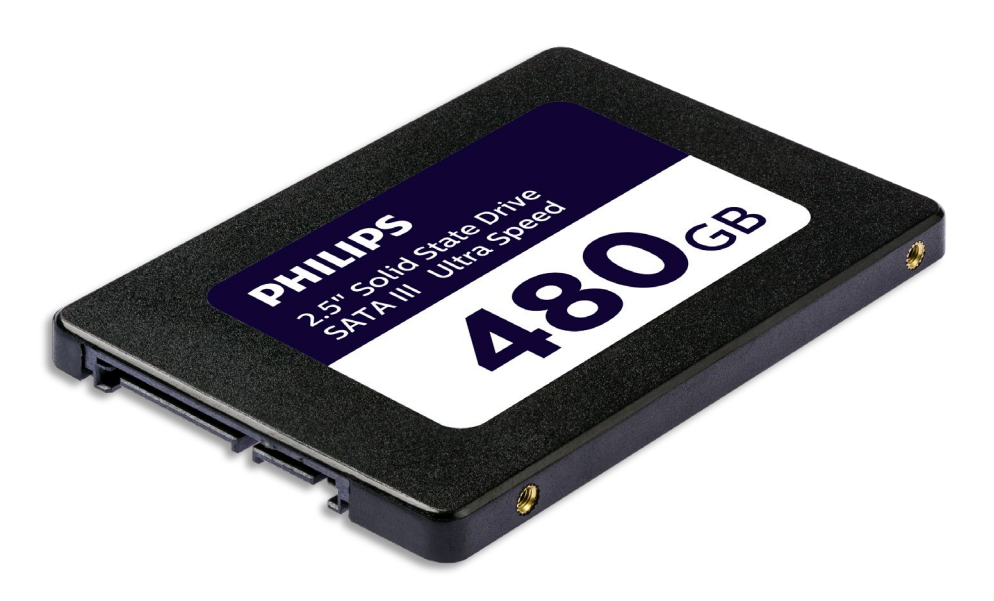

# Guide de l'utilisateur

#### Nous vous remercions pour votre achat et nous sommes soucieux de votre expérience avec nos produits.

#### Cher propriétaire d'un produit Philips,

Nous vous remercions pour la confiance que vous placez en Philips et pour votre achat d'un disque statique à semi-conducteurs Philips. Ce SSD est une excellente solution pour accélérer votre ordinateur, pour un stockage, un échange et une exécution rapides de vos applications. Ce SSD a été conçu pour offrir à la fois d'excellentes performances et une durabilité accrue.

Nous sommes convaincus qu'il saura satisfaire vos besoins.

Vous bénéficiez d'une protection de la part de l'une de nos garanties complètes et de nos réseaux d'entretien. Si vous avez des questions concernant ce SSD, veuillez contacter le magasin où vous avez acheté le produit, envoyer un e-mail à [philips@leligroup.eu](mailto:philips@leligroup.eu) ou vous rendre sur la page [www.philips.com/support.](http://www.philips.com/support)

Nous vous prions de lire soigneusement ce guide de l'utilisateur avant d'installer le SSD.

Nous vous remercions d'avoir acheté un produit Philips et nous vous souhaitons beaucoup de plaisir lors de son utilisation.

# Table des matières

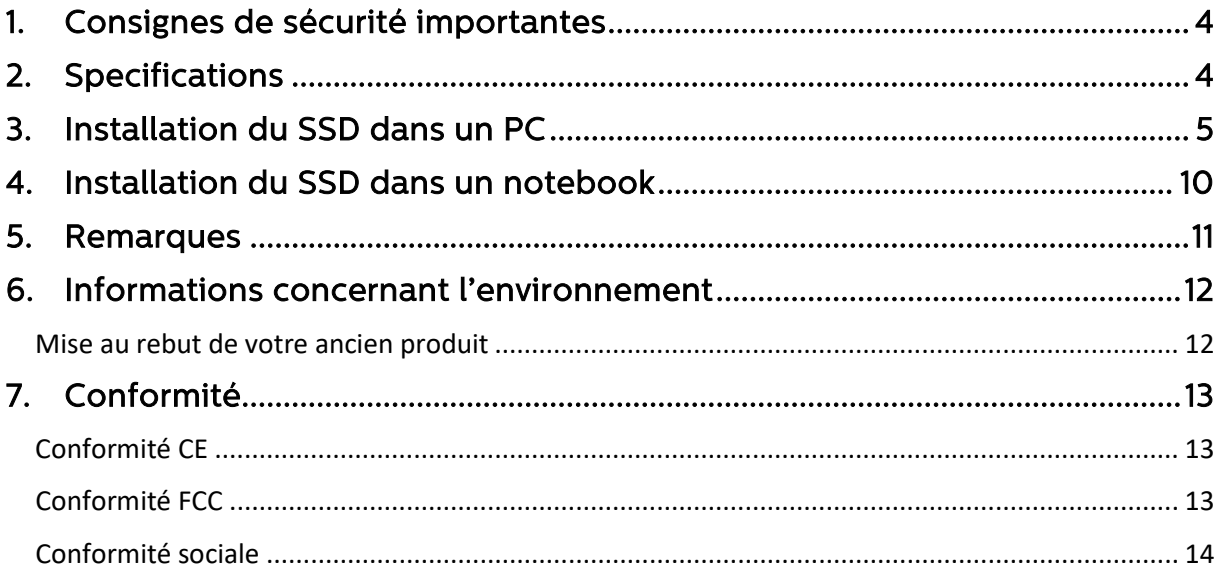

#### <span id="page-3-0"></span>1. Consignes de sécurité importantes

Manipulez votre SSD avec soin.

- Ne touchez pas les connecteurs de votre SSD.
- Afin de minimiser l'effet d'électricité statique, touchez le caisson de votre ordinateur avant de toucher le SSD.
- Passez en revue les consignes de sécurité du mode d'emploi de votre Pc/système dans lequel vous avez l'intention d'installer le SSD avant de démarrer le processus d'installation.

Conditions d'utilisation et de stockage :

- Température de fonctionnement : 0°C à 70°C
- Température de stockage : -40°C à 85°C
- Taux d'humidité de fonctionnement : 10% 90% RH (aucune condensation)
- Humidité du stockage : 5% 90% (aucune condensation)

# <span id="page-3-1"></span>2. Specifications

 Descriptions : Disque statique à semi-conducteurs interne Philips 2.5″ Capacité : 120 - 960Go Facteur de forme : 2.5″ Interface : SATA III Protocole : SATA 6 Go/s Vitesse de lecture : Jusqu'à 550Mo/s (sur la base de tests internes)

# <span id="page-4-0"></span>3. Installation du SSD dans un PC

- 1. Éteignez le PC et débranchez le câble d'alimentation principal de la prise murale. Après avoir débranché le câble d'alimentation, appuyez 3 fois sur le bouton on/off pour éliminer tout le voltage restant dans l'appareil.
- 2. Vérifiez les consignes du fabricant du PC concernant le retrait du caisson de celui-ci et l'emplacement des connecteurs SATA sur la carte-mère de votre PC. Sachez que vous devrez peut-être copier votre systèmes d'exploitation sur le nouveau SSD lorsque vous remplacerez votre disque actuel.
- 3. Placez le SSD dans votre PC et fixez-le au moyen de vis.

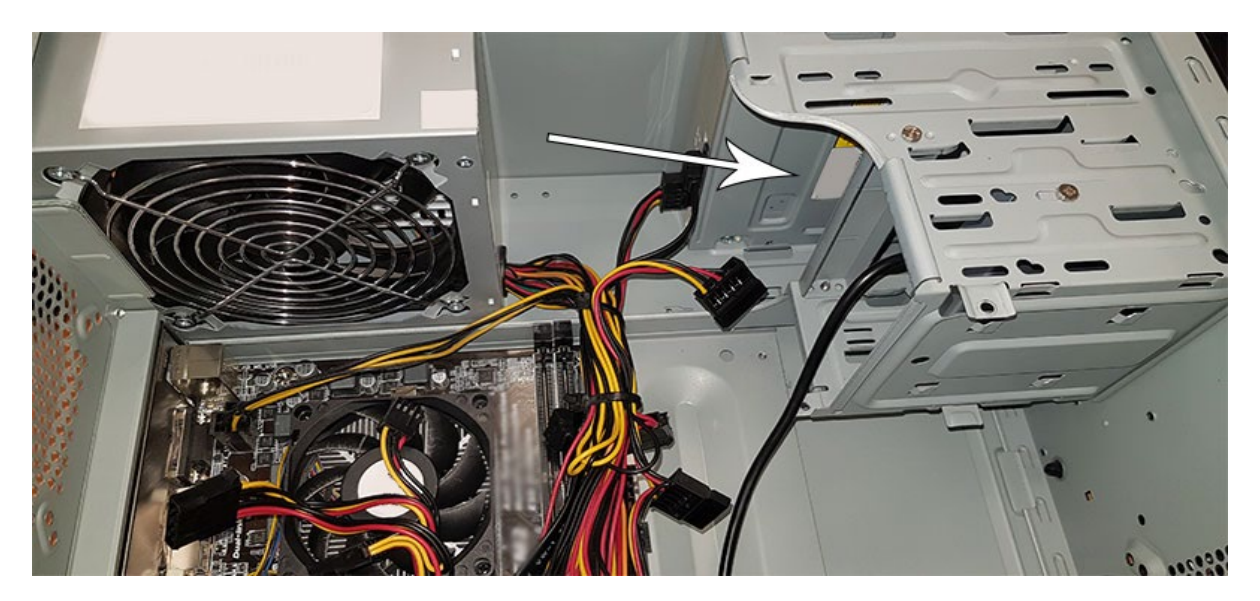

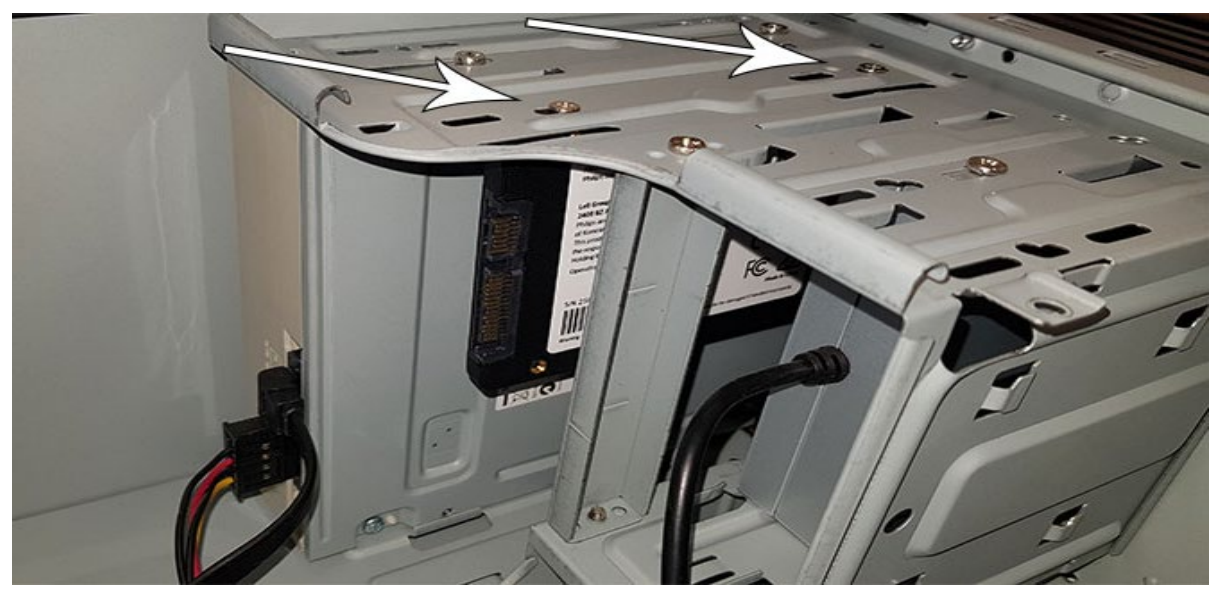

4. Localisez le câble d'alimentation SATA dans le groupe de câbles provenant de l'alimentation électrique du PC et raccordez-le au SSD.

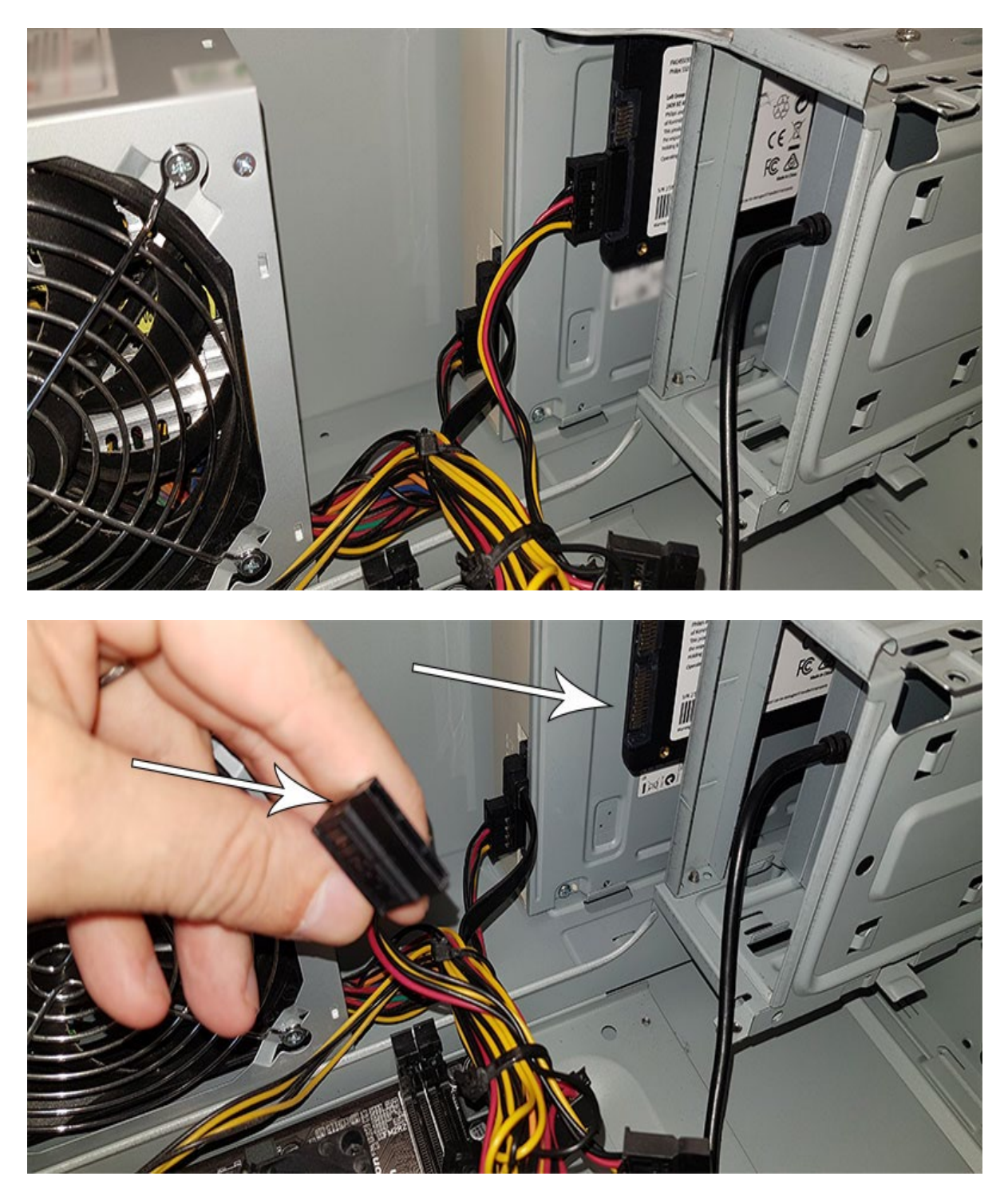

5. Raccordez le câble de données SATA à la carte-mère et au SSD (ce câble n'est pas inclus dans le paquet). Si vous remplacez votre ancien disque, vous pouvez utiliser le câble de données SATA déjà connecté à l'ancien disque.

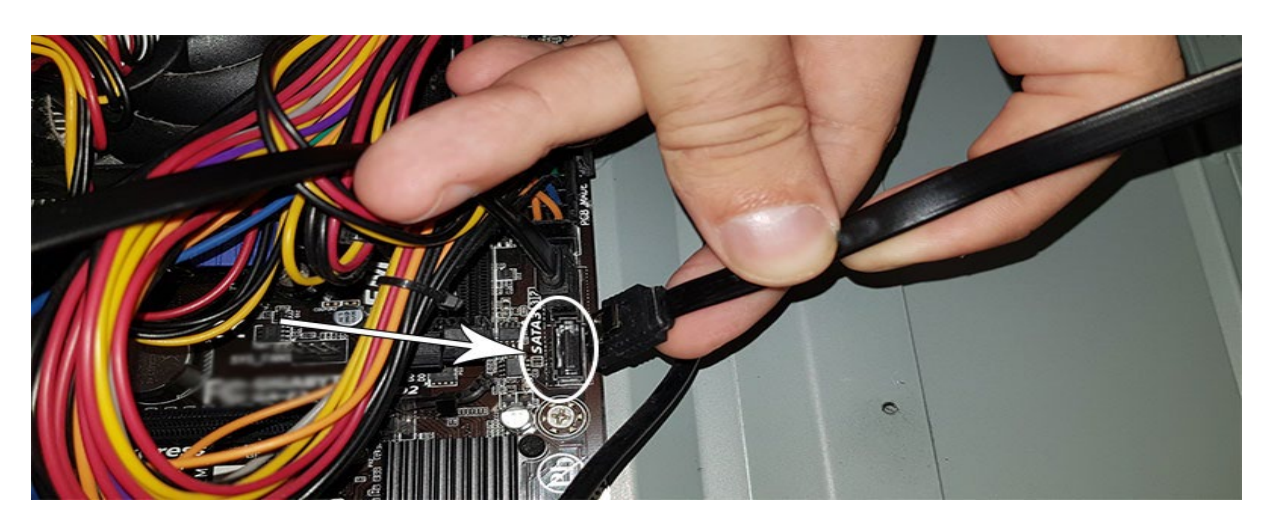

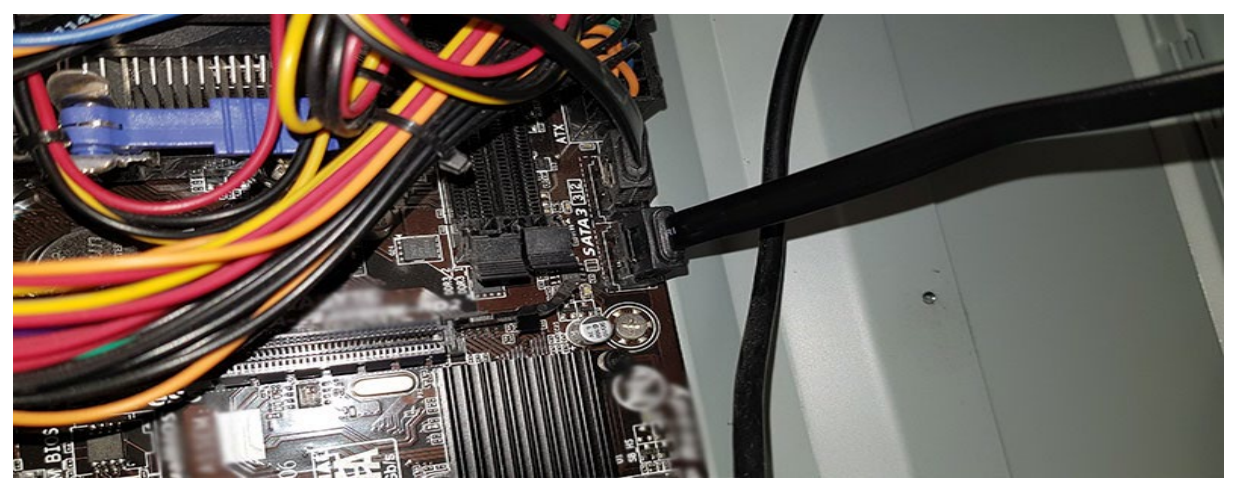

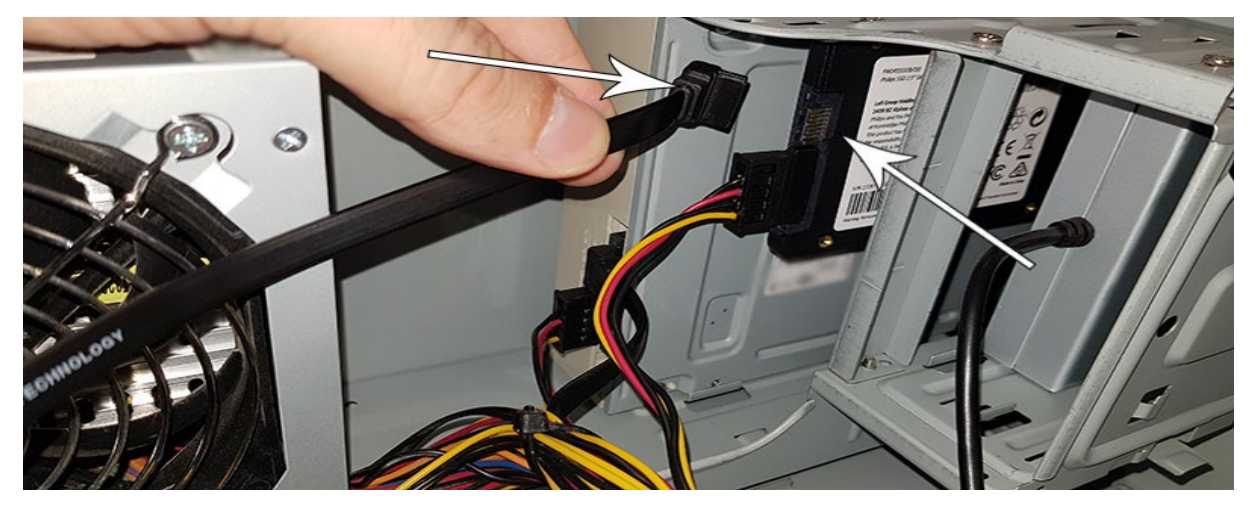

- 6. Après avoir raccordé le SSD, vous pouvez refermer le caisson du PC. Rebranchez tous les câbles et allumez le PC.
- 7. Si le SSD n'est pas reconnu par l'ordinateur et n'est pas visible (voir image cidessous) :

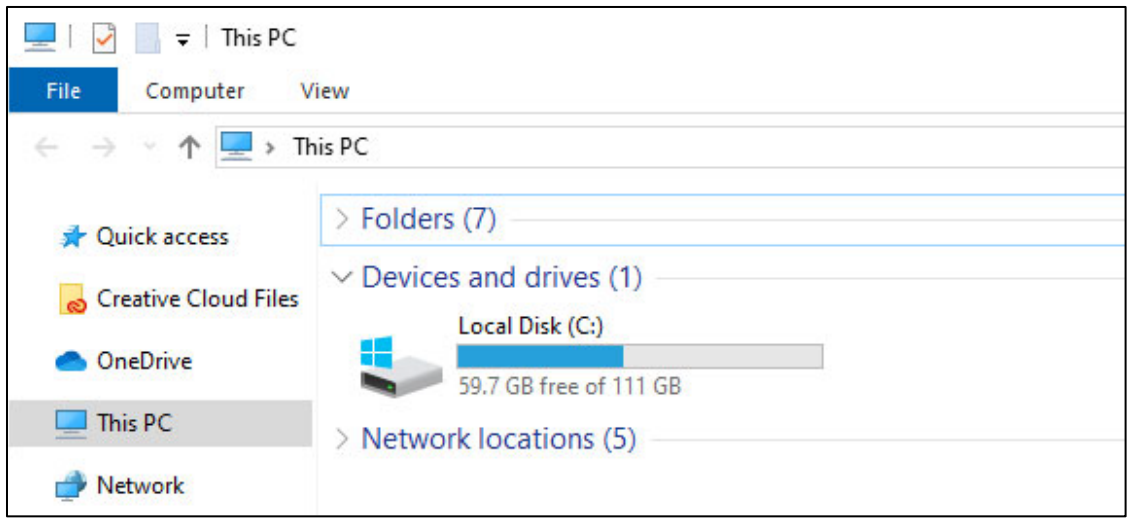

Cliquez sur Démarrer et tapez Formater dans le champ de recherche. S'il n'y a pas de champ de recherche dans Windows 10, cliquez sur Démarrer et commencez à taper.

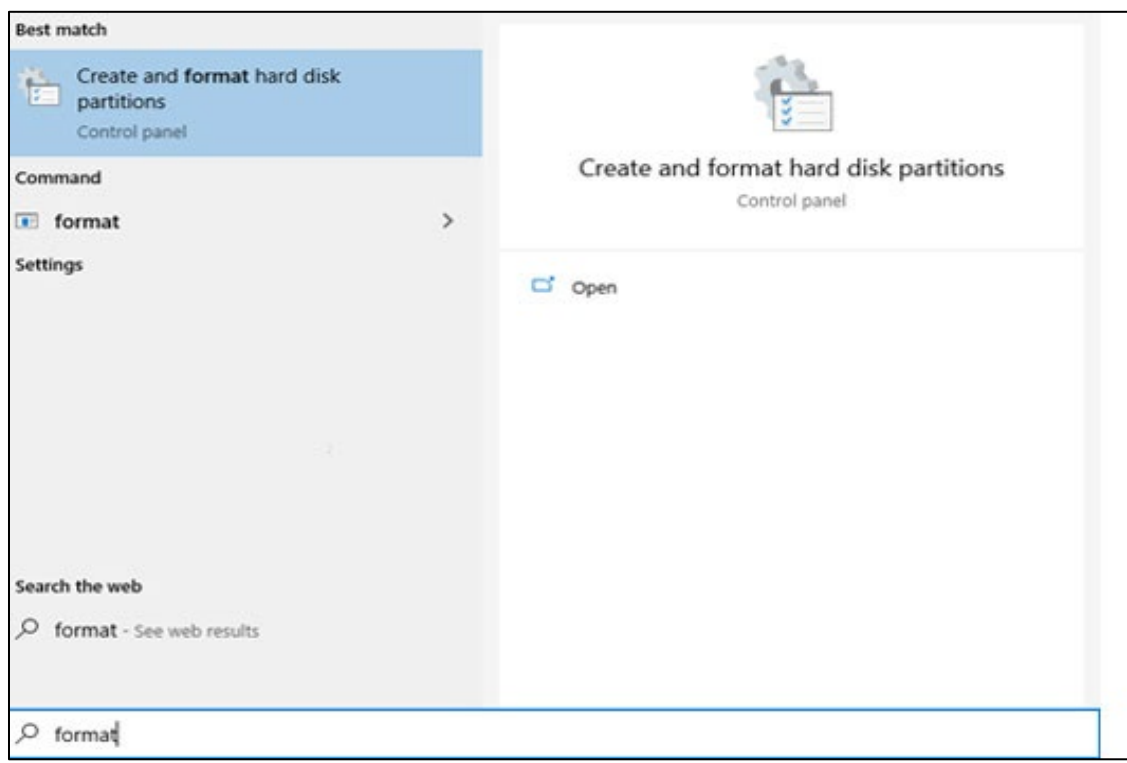

Cela montre que le SSD n'a pas encore été formaté (non attribué).

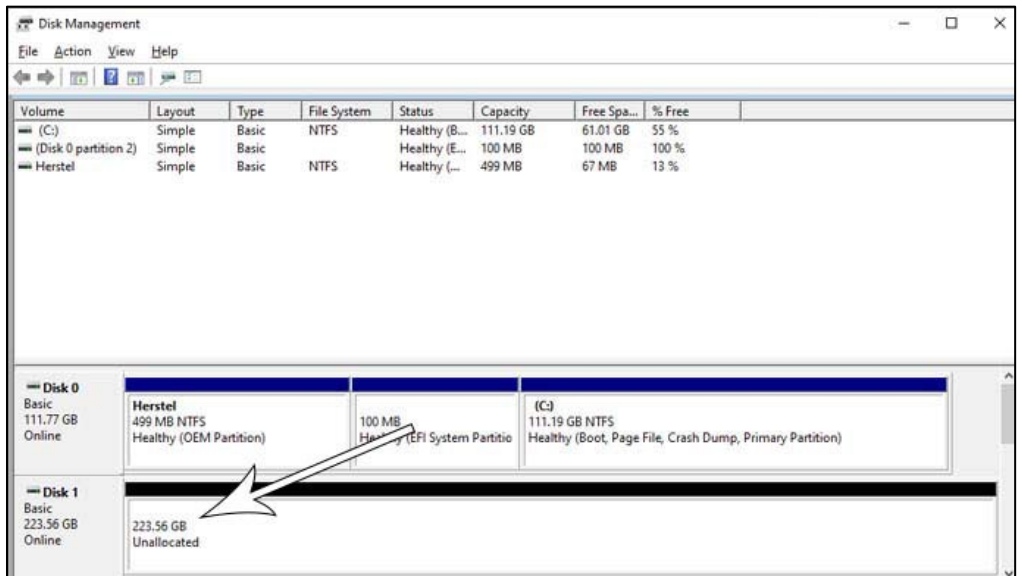

Déplacez votre souris vers le champs d'information du SSD indiquant « Non attribué », cliquez droit et lancez l'Assistant « Nouveau volume simple ».

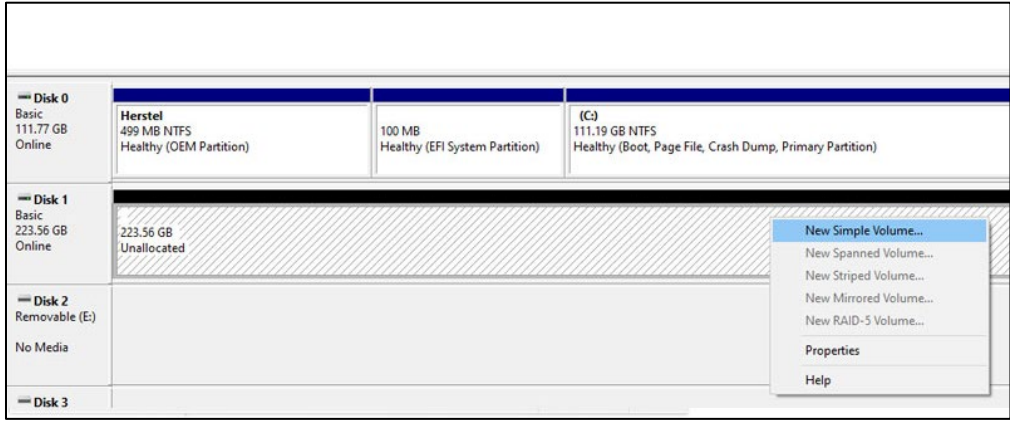

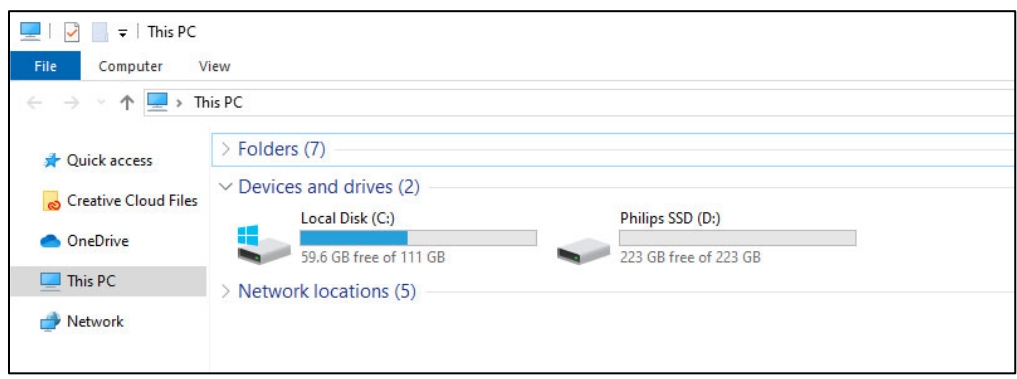

#### <span id="page-9-0"></span>4. Installation du SSD dans un notebook

- 1. Éteignez le notebook, retirez le câble d'alimentation de la prise et retirez la batterie du notebook. Appuyez 3 fois sur le bouton on/off pour éliminer tout le voltage restant dans l'appareil.
- 2. Vérifiez les consignes du fabricant du notebook quant à la manière de retirer le caisson du notebook et l'emplacement des connecteurs SATA dans le notebook. Sachez que vous devrez peut-être copier votre systèmes d'exploitation sur le nouveau SSD lorsque vous remplacerez votre disque actuel.
- 3. Pour retirer l'ancien disque, veuillez vous reporter au guide de l'utilisateur du fabricant du notebook pour plus d'instructions. Si le retrait de la batterie est nécessaire, veuillez suivre soigneusement les instructions du fabricant du notebook.
- 4. Placez le SSD à l'emplacement de l'ancien disque ou à l'emplacement indiqué sur le guide de l'utilisateur du fabricant du notebook, réinstallez la batterie si nécessaire. Raccordez ensuite le notebook à une source d'alimentation et allumez le notebook.

# <span id="page-10-0"></span>5. Remarques

Pour éviter tout dommage ou dysfonctionnement :

Ne placez pas le disque statique à semi-conducteurs (Solid State Drive ou SSD) dans des emplacements :

- extrêmement chauds ou froids ;
- vibrants ;
- exposés aux gaz corrosifs ;
- poussiéreux ou sales ;
- très humides ;
- exposés à la lumière directe du soleil.

Ne retirez pas, n'endommagez pas ou ne couvrez pas les étiquettes du produit. En cas de retrait de ces étiquettes, la garantie est nulle.

- Ne démontez pas les SSD de quelque manière que ce soit. En cas de démontage, la garantie est nulle.
- La garantie du produit est limitée au SSD lui-même uniquement, dans le cadre d'une utilisation normale, conforme à ces consignes d'utilisation dans l'environnement de système spécifié ou recommandé. Les services fournis par l'entreprise, comme l'assistance à l'utilisateur, sont également soumis à ces restrictions.
- L'entreprise n'accepte aucune responsabilité concernant les dommages ou les pertes résultant de l'utilisation de cette unité ou toute réclamation d'une tierce partie.
- Veillez à connaître et à comprendre toute information concernant la garantie de votre PC/système où vous souhaitez installer le SSD. Tout travail non autorisé sur votre Pc/système pourrait rendre la garantie du fabricant de votre système caduque.

### <span id="page-11-0"></span>6. Informations concernant l'environnement

Tout emballage inutile a été évité. Nous avons essayé de rendre l'emballage facile à séparer en deux matériaux : carton (pour l'accrocher) et plastique (plaque pour maintenir le SSD en place). L'ensemble de l'emballage du produit est constitué de matériaux qui peuvent être recyclés et réutilisés s'ils sont désassemblés par une entreprise spécialisée. Veuillez respecter les réglementations locales concernant la mise au rebut des matériaux d'emballage et de l'ancien équipement.

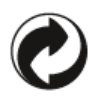

Ce symbole sur l'emballage signifie que le fabricant a apporté une contribution financière à la récupération et au recyclage d'emballages.

#### <span id="page-11-1"></span>Mise au rebut de votre ancien produit

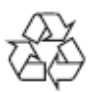

Votre produit a été conçu et fabriqué avec des matériaux et des composants de grande qualité qui peuvent être recyclés et réutilisés.

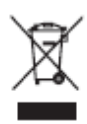

Ce symbole sur un produit signifie que le produit est couvert par la Directive européenne 2012/19/UE et il ne peut pas être mis au rebut avec les déchets ménagers normaux. Nous vous recommandons fortement d'amener votre produit à un point de collecte officiel. Informez-vous concernant le système de collecte et de tri local pour les produits électriques et électroniques. Respectez les règles locales et ne jetez jamais le produit avec les déchets ménagers normaux. Une mise au rebut correcte des anciens produits aide à éviter les conséquences nocives pour l'environnement et la santé humaine.

# <span id="page-12-0"></span>7. Conformité

#### <span id="page-12-1"></span>Conformité CE

 $\epsilon$ 

Ce symbole signifie que le produit est conforme aux normes de protection de la santé, de la sécurité et de l'environnement pour les produits vendus au sein de l'Espace économique européen. Le produit a été fabriqué conformément aux dispositions imposées par EMC (compatibilité électromagnétique) et les Directives RoHS (restriction des substances dangereuses). Afin de minimiser l'impact environnemental et de prendre plus de responsabilités à l'égard de la terre sur laquelle nous vivons, le produit est conforme à la restriction de SVHC (substances très préoccupantes) et REACH (enregistrement, évaluation, autorisation et restriction de produits chimiques) réglementés par l'Union européenne.

#### <span id="page-12-2"></span>Conformité FCC

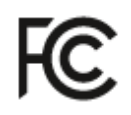

L'appareil est conforme aux règles FCC, Partie 15. Son fonctionnement fait l'objet des deux conditions suivantes :

1. Cet appareil ne peut pas causer d'interférences nocives, et

2. Cet appareil doit accepter toute interférence reçue, y compris une interférence pouvant causer un fonctionnement non désiré.

Cet équipement a fait l'objet de tests et a été jugé conforme aux limites relatives aux appareils numériques de classe B, conformément à la partie 15 des règles de la FCC. Ces limites ont été établies afin de fournir une protection raisonnable contre les interférences nocives dans le cadre d'une installation à usage privatif. Cet équipement génère, utilise et peut irradier de l'énergie de fréquences radioélectriques. S'il n'est pas installé et utilisé conformément au mode d'emploi, il peut provoquer des interférences nocives pour les communications radioélectriques. Néanmoins, il n'est fait aucune garantie que ces interférences ne surviendront pas dans une installation particulière. Si cet équipement provoque des interférences nocives à la réception de la radio ou de la télévision, qui peuvent être déterminées en éteignant et en allumant l'équipement, il est recommandé que l'utilisateur tente de corriger les interférences en suivant une ou plusieurs des mesures suivantes : Réorienter ou déplacer l'antenne de réception. Accroître la distance entre l'équipement et le récepteur. Brancher l'équipement à une prise sur un circuit différent de celui auquel le récepteur est raccordé. Consulter le revendeur ou un technicien radio ou télévision expérimenté pour obtenir de l'aide.

Canada :

Cet appareil numérique de Classe B répond à toutes les exigences des Réglementations canadiennes sur les équipements provoquant des interférences.

#### <span id="page-13-0"></span>Conformité sociale

Le fabricant de ce produit est certifié avec la norme RBA (Responsible Business Alliance). Cela signifie que ce produit a été conçu et fabriqué au sein de la communauté qui adhère à la durabilité éthique et qui s'efforce de protéger la santé, la sécurité et les droits des travailleurs et de l'environnement dans lequel ils opèrent. Le fabricant respecte les règles basées, entre autres, sur le « code de conduite » de l'Organisation Internationale du Travail (OIT) des Nations Unies ainsi que sur la Déclaration des Droits de l'Homme. Les principes les plus importants liés à la conformité sociale incluent :

- pas de discrimination
- pas de travail des enfants
- salaires minimums légaux
- protection du nombre d'heures de travail
- pas de travail forcé
- environnement de travail sûr
- mesures contre la corruption

Le fait que ce produit Philips ait été fabriqué conformément aux valeurs de durabilité sociale, exigeant le respect de normes strictes de la part du fournisseur, aide à contribuer à un traitement équitable des personnes impliquées dans la production du produit, avec dignité et respect.

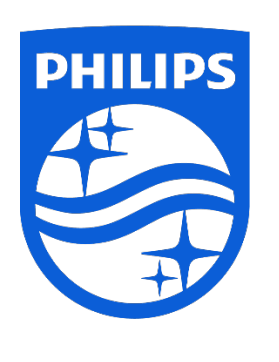

Les spécifications sont sujettes à changement sans préavis.

Philips et l'emblème du bouclier Philips sont des marques commerciales déposées de Koninklijke Philips N.V. et utilisées sous licence. Ce produit a été fabriqué par et est vendu sous la responsabilité de MMD Hong Kong Holding Limited ou de l'une de ses filiales, et MDD Hong Kong Holding Limited est le garant de ce produit.